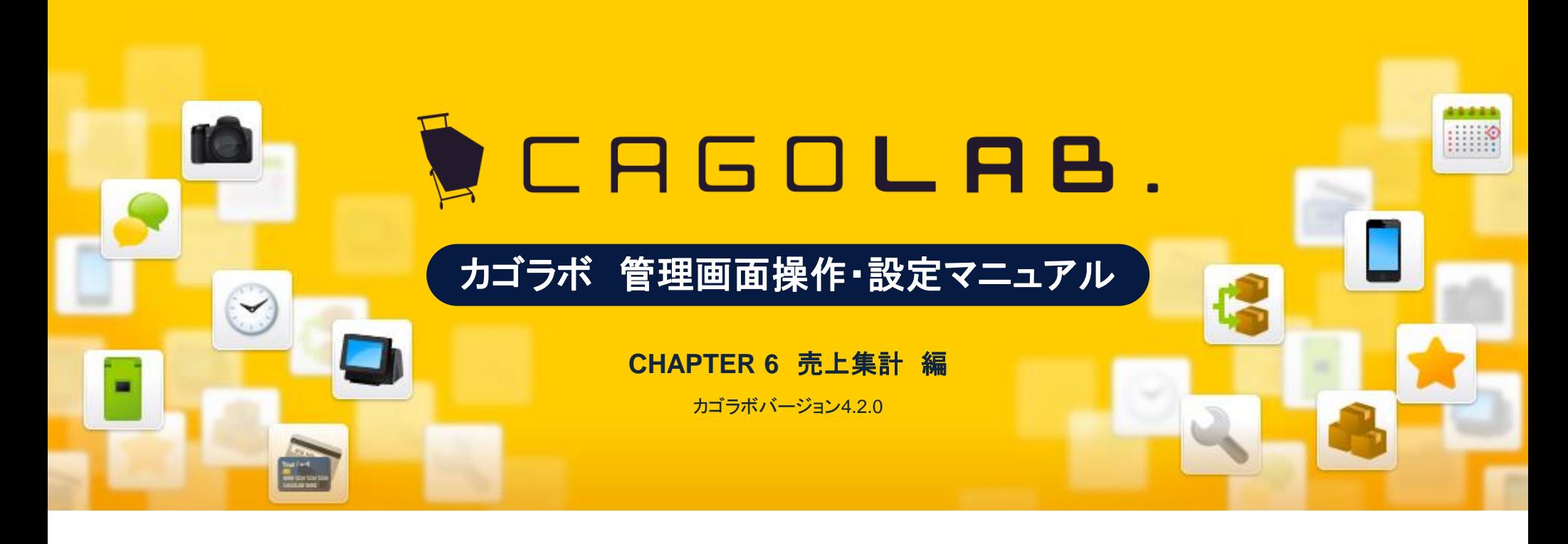

お問い合せはこちらまで

カゴラボサポートセンター

**0120-713-362** (携帯電話からは**0985-23-3362** ) **E-mail : support@cagolab.jp**

受付時間:平日 10:00~12:00/13:00~17:00 (祝祭日及び弊社休業日を除く)

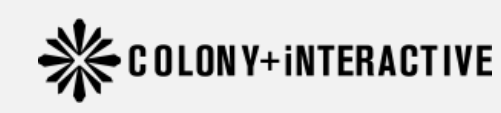

提供企業 :コロニーインタラクティブ株式会社 〒870-0026 大分県大分市金池町2丁目1番10号 ウォーカービル大分駅前 7F

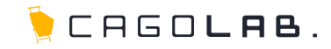

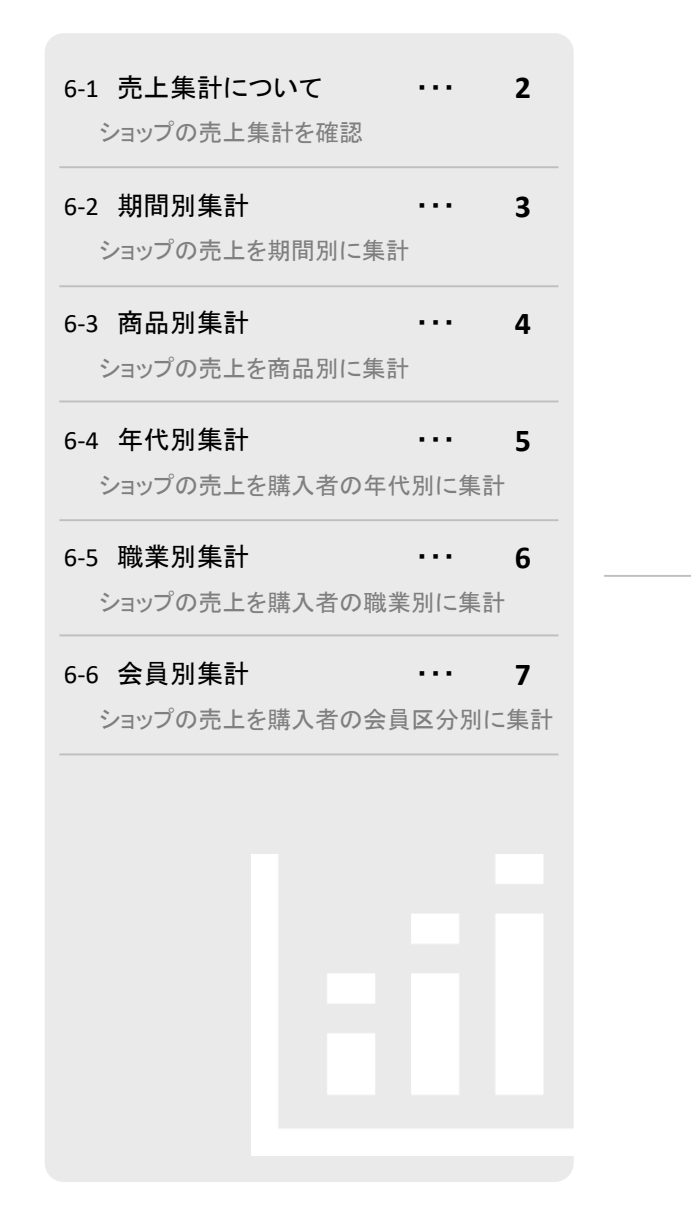

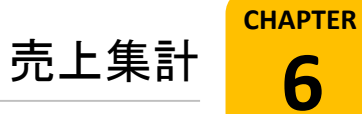

# 6-1. 売上集計について

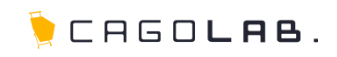

# 売上集計で設定できること

売上集計は、各メニューごとに売上状況を集計し確認することができます。

# 以下のメニューで集計することができます。

・期間別集計

・商品別集計

・年代別集計

・職業別集計

・会員別集計

# ★ご注意ください

対応状況が「キャンセル」になっている受注は、売上に加算されません。 集計時、 グラフ(図)の表示に時間がかかる場合があります。

次ページより、順番に解説を記載していきます。

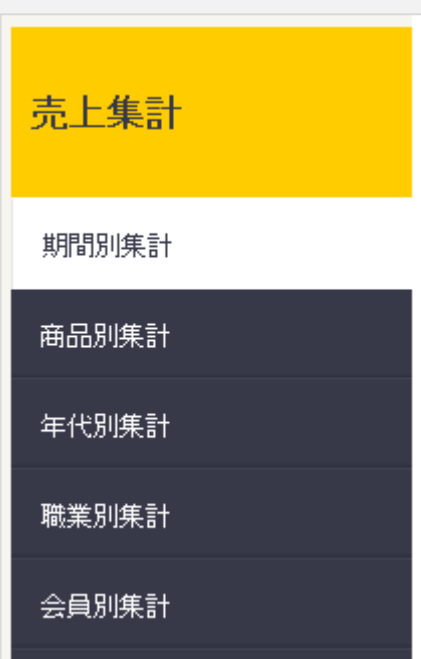

6 -2. 期間別集計

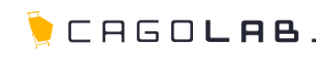

# 期間別集計

期間別集計では、以下の条件で集計することができます。

#### 期間種類

・月度

指定した月の売上を集計し、表示します。 その月の売上を、一日ごとの推移表と共に表示します。

・日付

集計する期間を開始日~終了日で範囲指定し、表示します。 指定した期間の売上を、一日ごとの推移表と共に表示します。

#### 集計軸

受注日と発送日(対応状況を「発送済」にした日付)のうち、 どちらを基準にして集計するかを指定します。

### 集計タイプ

集計結果を表示するタイプを指定します。

月度・期間集計ともに、一日毎の売上推移を折れ線グラフで表示します。 表示された集計結果は「CSVダウンロード」ボタンをクリックすることでデータ ダウンロードすることができます。

集計結果で、推移表に表示される項目は以下の通りです。

#### ・期間

- ・購入件数
- ・購入者数:男性(合計)
- ・購入者数:女性(合計)
- ・購入者数:男性(会員/非会員)
- ・購入者数:女性(会員/非会員)
- ・購入合計
- 
- •購入平均(※購入単価)

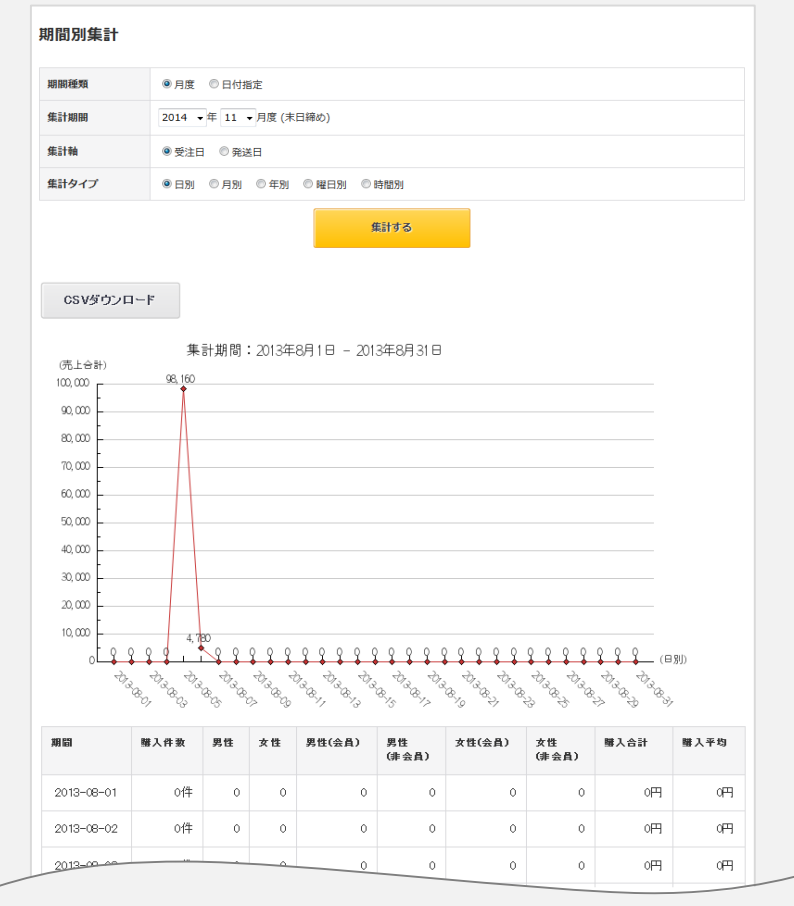

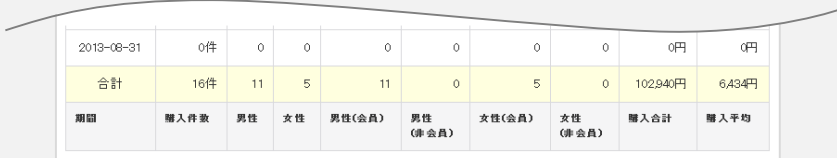

6 -3. 商品別集計

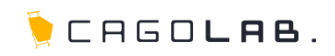

# 商品別集計

商品別集計では、指定した期間の売上を、商品毎に集計します。 商品は、購入件数の多い順(降順)に、上位15位まで表示されます。

### 期間種類

### ・月度

指定した月の売上を集計し、表示します。 その月の売上を、商品ごとの内訳表とともに表示します。

#### ・日付

集計する期間を開始日~終了日で範囲指定し、表示します。 指定した期間の売上を、商品ごとの内訳表とともに表示します。

### 集計軸

受注日と発送日(対応状況を「発送済」にした日付)のうち、 どちらを基準にして集計するかを指定します。

### 集計タイプ

集計結果を表示するタイプを指定します。

月度・期間集計ともに、各商品の 売上を円グラフで表示します。 表示された集計結果は「CSVダウン ロード」ボタンをクリックすることで データダウンロードすることができ ます。

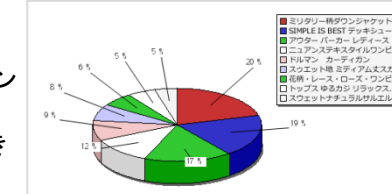

集計軸

順位  $\overline{1}$ 

 $\overline{2}$ 

順位

商品コード

A123 サンブルB

商品名

# 集計結果で、内訳表に表示される項目は以下の通りです。

- ・順位
- ・商品コード
- ・商品名
- ・購入件数
- ・数量
- ・単価
- ・金額

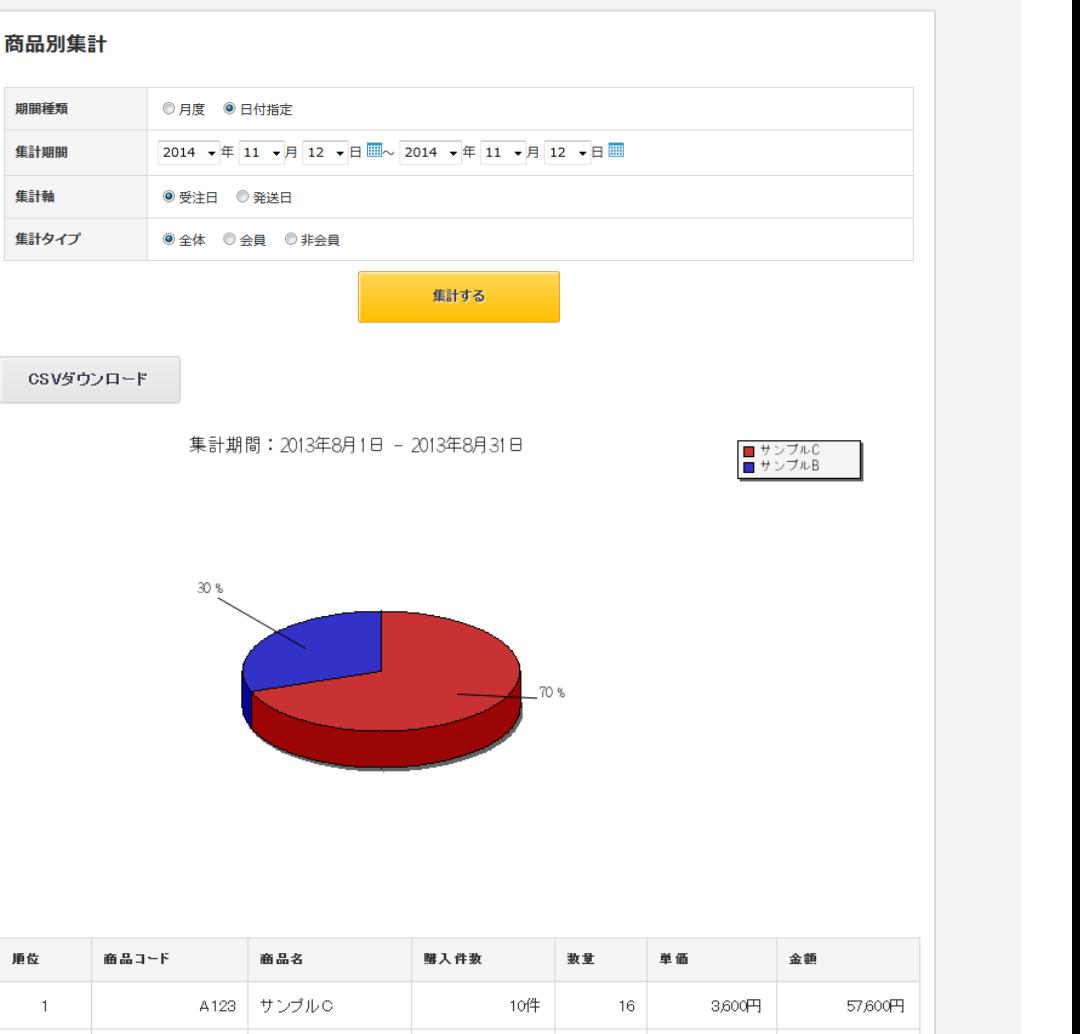

7件

数量

購入件数

 $7<sup>1</sup>$ 

単価

3,600円

金額

25,200円

6 -4. 年代別集計

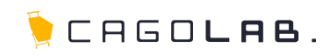

### 年代別集計

年代別集計では、指定した期間の売上を、購入者の年齢層毎に集計します。

### 期間種類

・月度

指定した月の売上を集計し、表示します。 その月の売上を、年代ごとの内訳表とともに表示します。

・日付

集計する期間を開始日~終了日で範囲指定し、表示します。 指定した期間の売上を、年代ごとの内訳表とともに表示します。

#### 集計軸

受注日と発送日(対応状況を「発送済」にした日付)のうち、 どちらを基準にして集計するかを指定します。

# 集計タイプ

集計結果を表示するタイプを指定します。

月度・期間集計ともに、各年代の 売上を棒グラフで表示します。 表示された集計結果は「CSVダウン ロード」ボタンをクリックすることで データダウンロードすることができ ます。

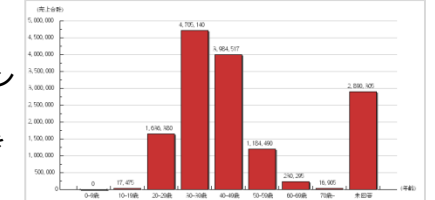

# 集計結果で、内訳表に表示される項目は以下の通りです。

・年齢 きょうしょう 購入合計 おおし かいちょう ・購入件数 ・購入平均

# ★ ご注意ください

「生年月日」が未登録の購入者は、「未回答」として集計・表示されます。

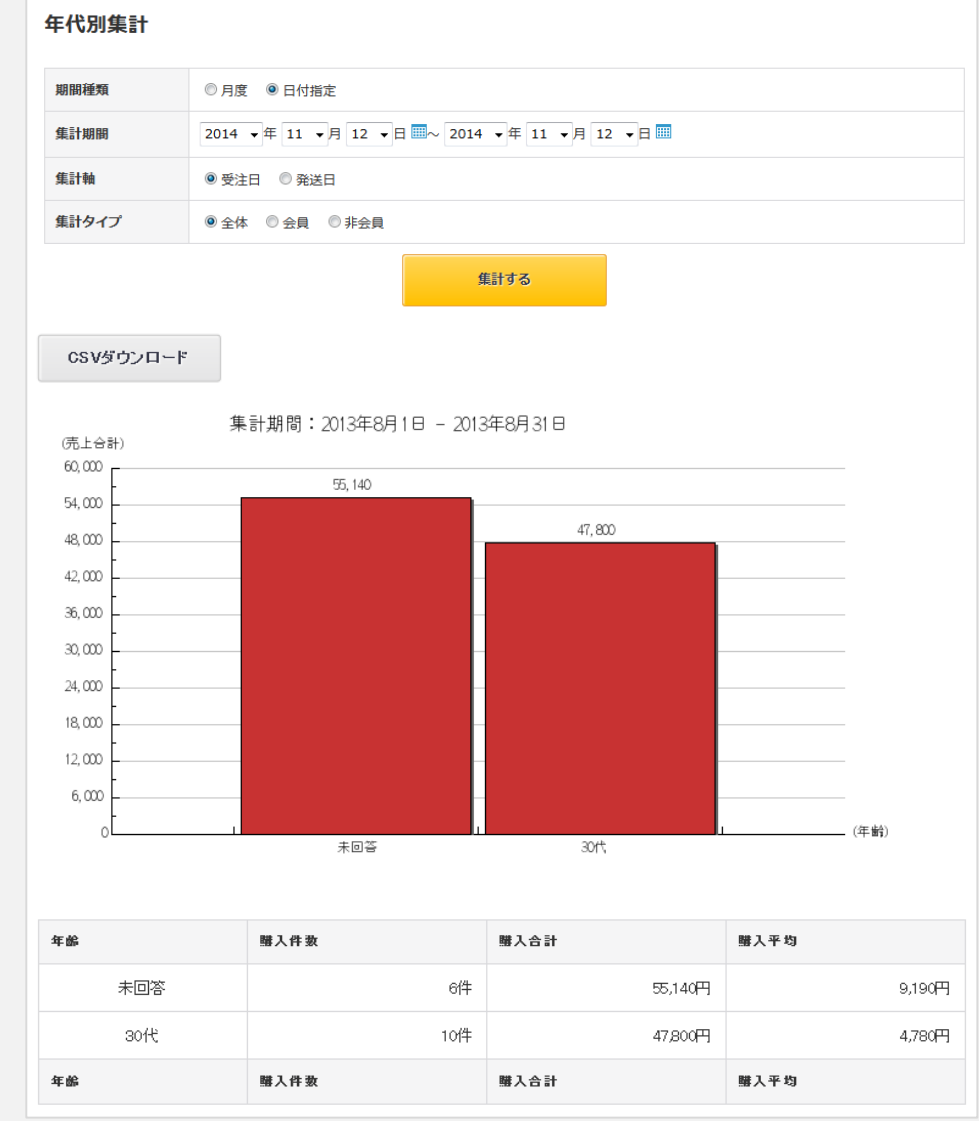

6 -5. 職業別集計

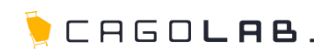

# 職業別集計

職業別集計では、指定した期間の売上を、購入者の職業別に集計します。 職業は、購入件数の多い順(降順)に表示されます。

### 期間種類

### ・月度

指定した月の売上を集計し、表示します。 その月の売上を、職業ごとの内訳表とともに表示します。

・日付

集計する期間を開始日~終了日で範囲指定し、表示します。 指定した期間の売上を、職業ごとの内訳表とともに表示します。

### 集計軸

受注日と発送日(対応状況を「発送済」にした日付)のうち、 どちらを基準にして集計するかを指定します。

#### 集計タイプ

集計結果を表示するタイプを指定します。

月度・期間集計ともに、各職業の売上を 円グラフで表示します。 表示された集計結果は「CSVダウンロー ド」ボタンをクリックすることでデータダウ ンロードすることができます。

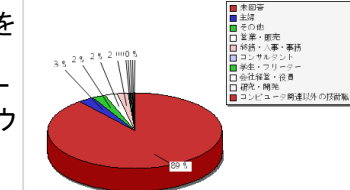

# 集計結果で、内訳表に表示される項目は以下の通りです。

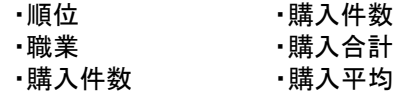

### ご注意ください

「職業」が未登録の購入者は、「未回答」として集計・表示されます。

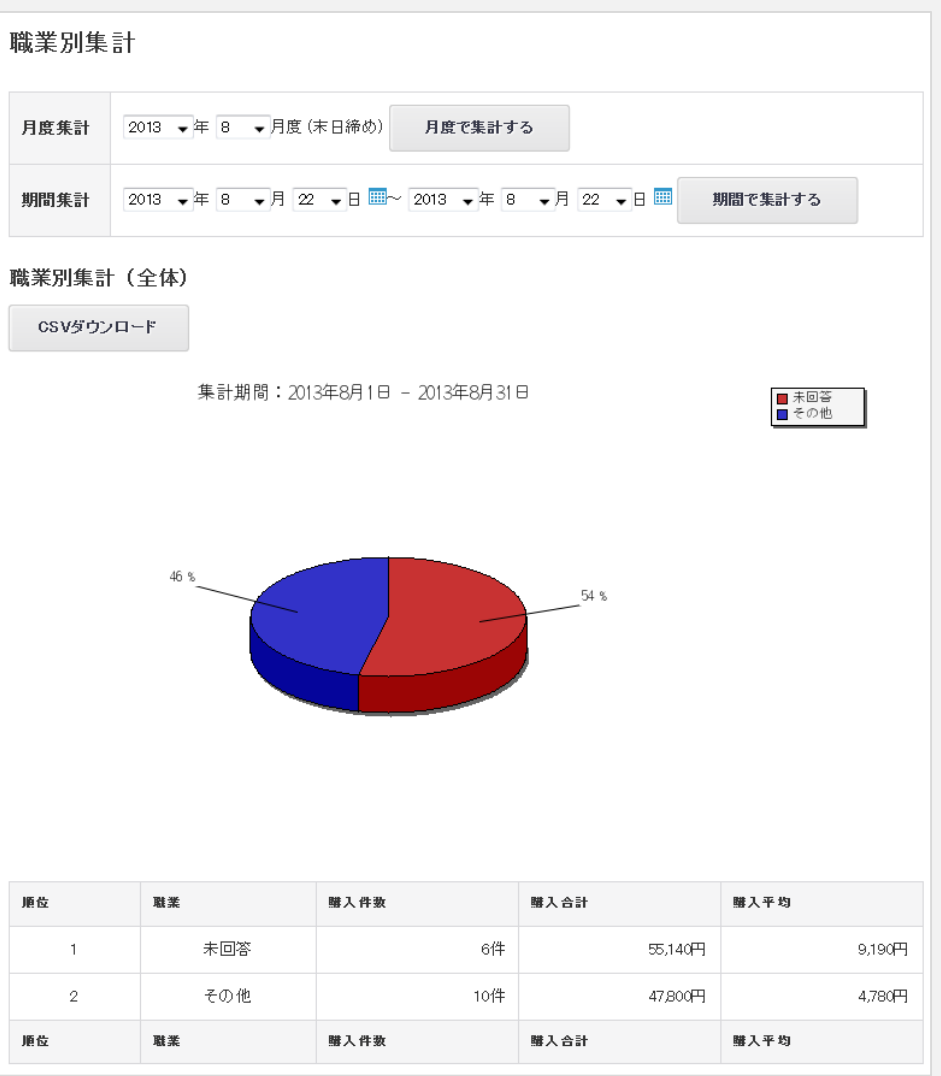

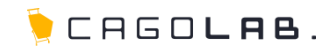

# 会員別集計

会員別集計では、指定した期間の売上を、会員区分(男女別)ごとに 集計します。

### 期間種類

#### ・月度

指定した月の売上を集計し、表示します。 その月の売上を、会員区分ごとの内訳表とともに表示します。

#### ・日付

集計する期間を開始日~終了日で範囲指定し、表示します。 指定した期間の売上を、会員区分ごとの内訳表とともに表示します。

### 集計軸

受注日と発送日(対応状況を「発送済」にした日付)のうち、 どちらを基準にして集計するかを指定します。

#### 集計タイプ

集計結果を表示するタイプを指定します。

月度・期間集計ともに、各商品の 売上を円グラフで表示します。 表示された集計結果は「CSVダウン ロード」ボタンをクリックすることで データダウンロードすることができ ます。

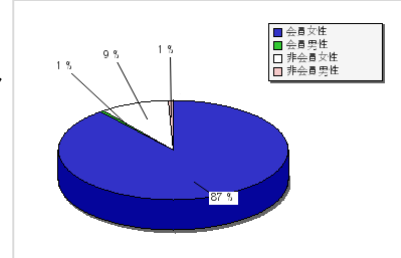

# 集計結果で、内訳表に表示される項目は以下の通りです。

・区分 ・購入件数 ・購入合計 ・購入平均

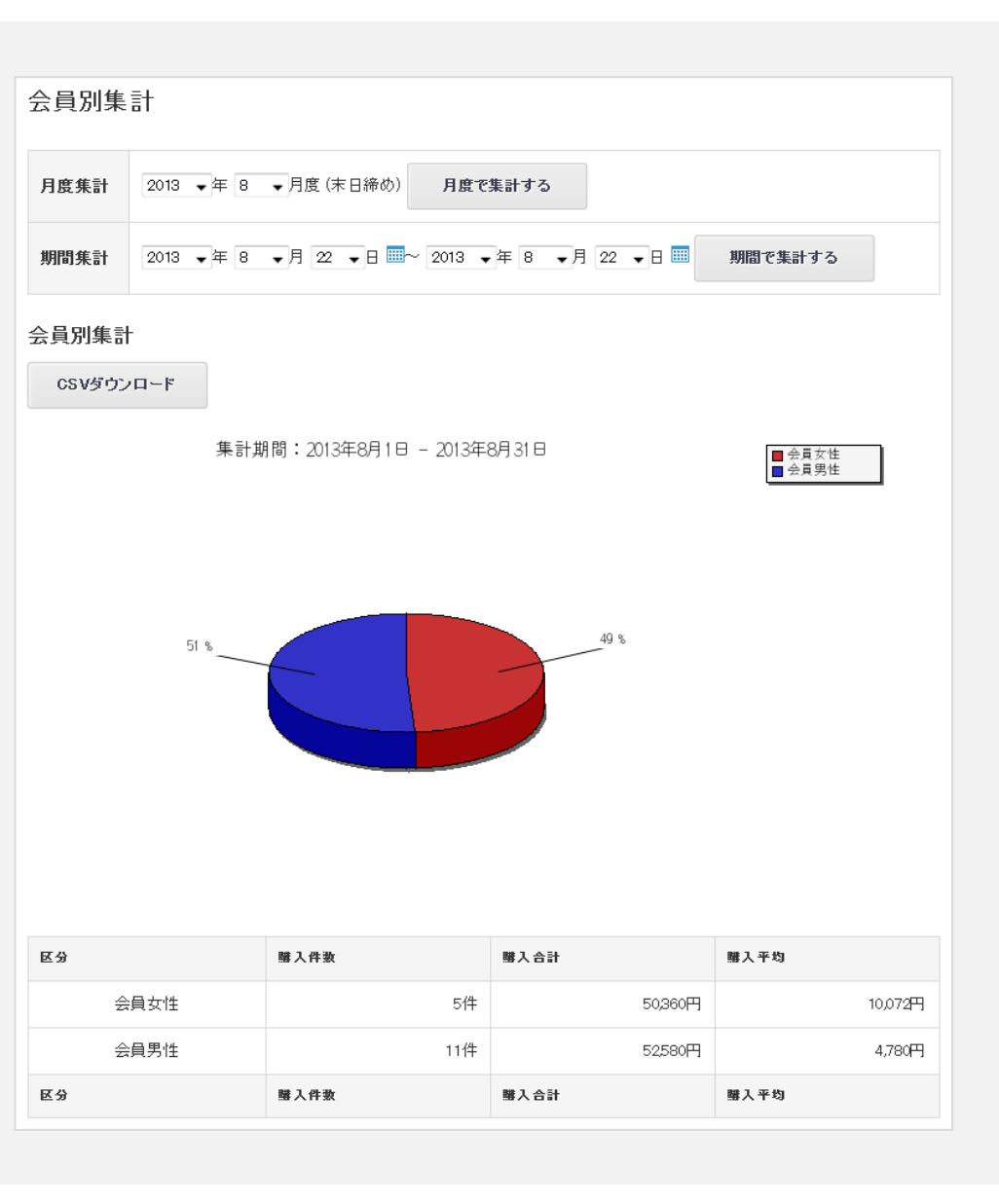